# **8.0G Release**

<span id="page-0-1"></span>8.0G Release 5-11-17

To get the latest version, go to the File menu in your program and click **C heck for Program Update**. Or, just click **Download Now**. [Download Now](https://clientdownloads.acstechnologies.com/home/index?brand=PDS)

We recommend updating to DioOffice 8.0G, which offers the following enhancements.

#### **Quick Links**

- [New Features](#page-0-0)
- **[Improved Features](#page-1-0)**
- [Corrections](#page-1-1)

### <span id="page-0-0"></span>**New Features**

### One-Time Contributions

We added the term **One-Time** you can use for a single gift on a single day.

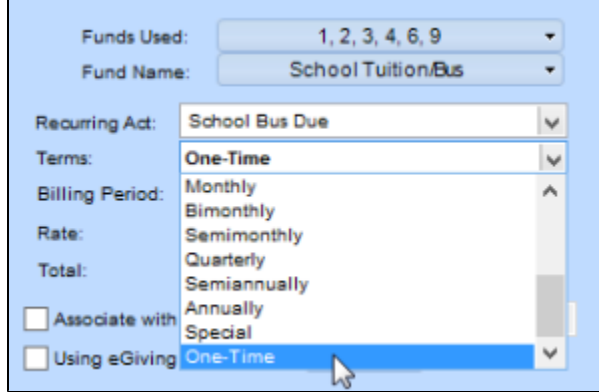

### Additional Personnel Fields

Under the [Personnel Assigned/Affiliated](https://wiki.acstechnologies.com/display/PDSDO8/Add+Personnel+Assignments+or+Affiliations) Salary tab, we added fields for:

- **Vacation** You can enter the hours, days, weeks, or other unit of vacation time someone has, such as "40 hr" or "2 wks". This is only used for reference in the Assigned/Affiliated window.
- **Contract Signed** If applicable, select if the individual signed a contract with your organization.
- **Job Descr. Avail** If applicable, select if a job description is available for the individual.

# Change Name Titles

 $\checkmark$  We added another option in the [Change Names process.](https://wiki.acstechnologies.com/display/PDSDO8/Change+How+Names+Display+On+Mailings) Now you can change the title "M/M" and "Mr. & Mrs." on all records to "Mr. and Mrs.".

#### <span id="page-1-0"></span>[Return to top](#page-0-1)

### **Improved Features**

# Copy Info to Primary Parish

 $\checkmark$  When you change a family's primary parish, the following are copied over from the previous primary parish:

- Phone numbers
- Email addresses
- Family keywords
- Remarks
- Letters, calls, visits, and other contact
- Documents
- Inactive at diocese option

Any values in the new primary parish are kept as they are. Existing information will not be overwritten.

### Warning for Existing Rates

 $\checkmark$  When you post a rate using [Pledge Card Entry,](https://wiki.acstechnologies.com/display/PDSDO8/Post+Pledge+Cards) the program now checks to see if that rate exists on the family fund record. If so, a message asks if you want to add the same rate again. This helps prevent duplicate rates for families in a batch that didn't complete.

#### <span id="page-1-1"></span>[Return to top](#page-0-1)

### **Corrections**

We fixed the following issues that affected some of our clients.

- **If you selected one of the eGiving report choices Print Detailed List in Order by ID Number and the Summary** or **Print Detailed List in Order by Name and the Summary**, the summary was printing incorrect totals.
- When trying to enter a second one-time gift through Vanco, the program was locking up.
- When entering pledges of \$0.00, the rate was not being created.

[Return to top](#page-0-1)